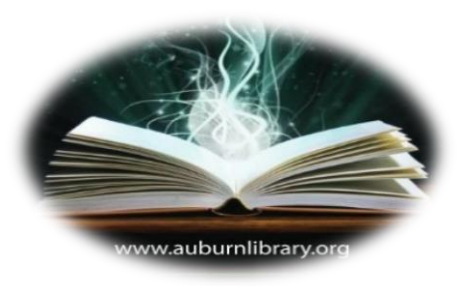

## Auburn Public Library

## STOCARD™ Library Card Wallet App

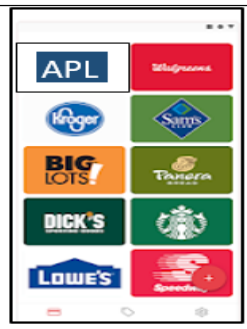

All your apps in one wallet!

Do you tend to forget or lose your Library card? Do you want a touch-free option for borrowing Library materials?

We encourage all library patrons to download a wallet app and store your Library card in that format, along with your other personal loyalty cards, if desired.

Although there are other wallets that work equally well, we focused on the free STOCARD™ app, available at<https://stocardapp.com/>

 \* *Link for Apple app store:*  [https://itunes.apple.com/us/app/stocard-rewards-cards- wallet/id444578884](https://itunes.apple.com/us/app/stocard-rewards-cards-%20%20wallet/id444578884) \* *Link for Android app store:*  <https://play.google.com/store/apps/details?id=de.stocard.stocard>

## *To install the app:*

o Choose the appropriate link above or search for "STOCARD" in your mobile device's app store, and tap "GET" or "Install". There is no charge for the STOCARD app.

---------------------------------------------------------------------------------------------

-----------------------------------------

- o Once installed, open the app and tap on the white plus sign icon at the top right corner. This will display a list of retail stores whose cards you can also store in the app. To add your library card, scroll down the list and tap the icon for "Other card".
- o If you choose to allow the app access to your device's camera, it will scan your library card automatically. (\*Note: The app may add an A at the beginning and a B at the end of the card number. The barcode will scan with or without this addition.\*) Give the card a name, then tap "Save" to add your library card to the app.
- o You can choose to enter your card manually instead. Just type in your library card number, give the card a name, then tap "Save" to add your library card to the app.
- o Your library card will appear as an icon in the *Cards* section of the app. When you arrive at the Library and are ready to check out materials, open the app and tap your library card to display the barcode, then hold it up for a library staff member to scan. As long as libraries in the CWMARS network have appropriately calibrated scanners, the app will work in those libraries as well.
- o Please call the Library during our operating hours if you need assistance. A member of our tech services team will be happy to help walk you through downloading and installing the app.